## **REGISTER AND ENROLL INSTRUCTIONS FOR ONLINE CLASSES**

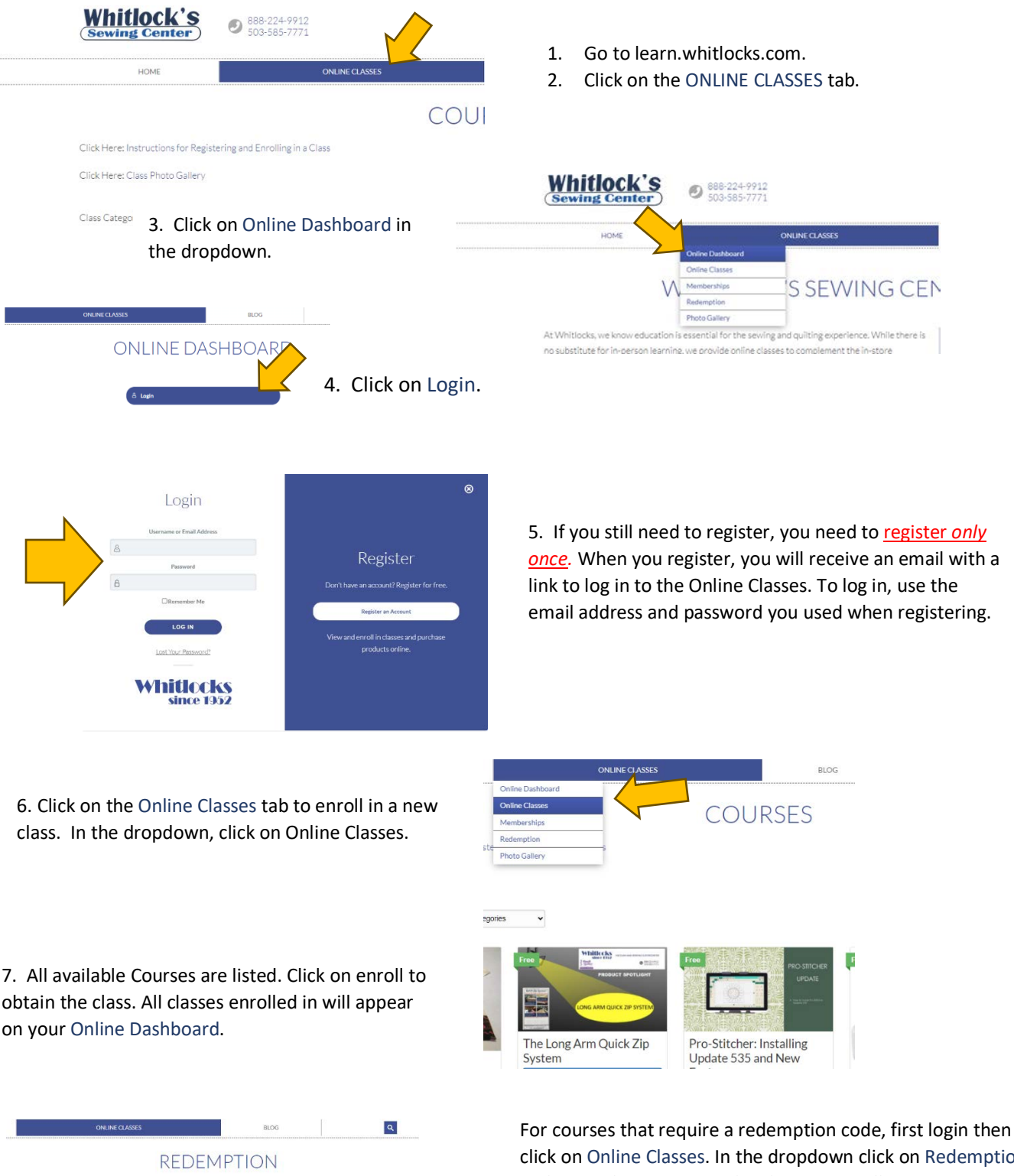

Coupon code REDEEM

**learn.whitlocks.com**

click on Online Classes. In the dropdown click on Redemption and enter the Coupon Code. The course will appear in your Online Dashboard.